# **ОПИСАНИЕ ОБНОВЛЕНИЯ ПО «ПЛАНИРОВАНИЕ ГИА (ЕГЭ)» ВЕРСИИ 12.00**

# **О РЕЛИЗЕ**

Релиз «Планирование ГИА (ЕГЭ)» версии 12.00 содержит следующую новую функциональность для подготовки проведения ГИА (ЕГЭ) 2017:

- 1. Добавлена возможность ввода «Примечания» для участников на уровне РЦОИ.
- 2. Добавлена возможность ввода номера ОО для участников, прибывших из другого региона.
- 3. Добавлена возможность ввода номера телефона и адреса электронной почты для работников ППЭ.
- 4. Добавлена возможность внесения пометки для ППЭ в тюрьмах и больницах.
- 5. Доработаны отчетные формы для проведения сочинения/изложения.
- 6. Доработаны федеральные справочники.

**Внимание**: Для ведения региональной базы в 2016-2017 гг необходимо использовать подсистему «Планирование ГИА (ЕГЭ)» версий 12.хх.

Детальное описание возможностей подсистемы «Планирование ГИА (ЕГЭ)» версии 12.00 приведено ниже.

#### **Добавлена возможность ввода «Примечания» для участников**

В ПО «Планирование ГИА(ЕГЭ)» уровня РЦОИ добавлена возможность ввода примечания для участника. На уровнях МСУ и ОО поле «Примечание» доступно для просмотра и недоступно для редактирования.

Для внесения примечания для участника необходимо:

- 1. Перейти в раздел «Участники», перейти на карточку участника.
- 2. Нажать кнопку «Изменить».
- 3. Выбрать вкладку «Основные».
- 4. Нажать кнопку «Примечание».
- 5. Ввести примечание в окно «Комментарий к участнику».
- 6. Для сохранения введенного примечания нажать кнопку «Сохранить и закрыть».

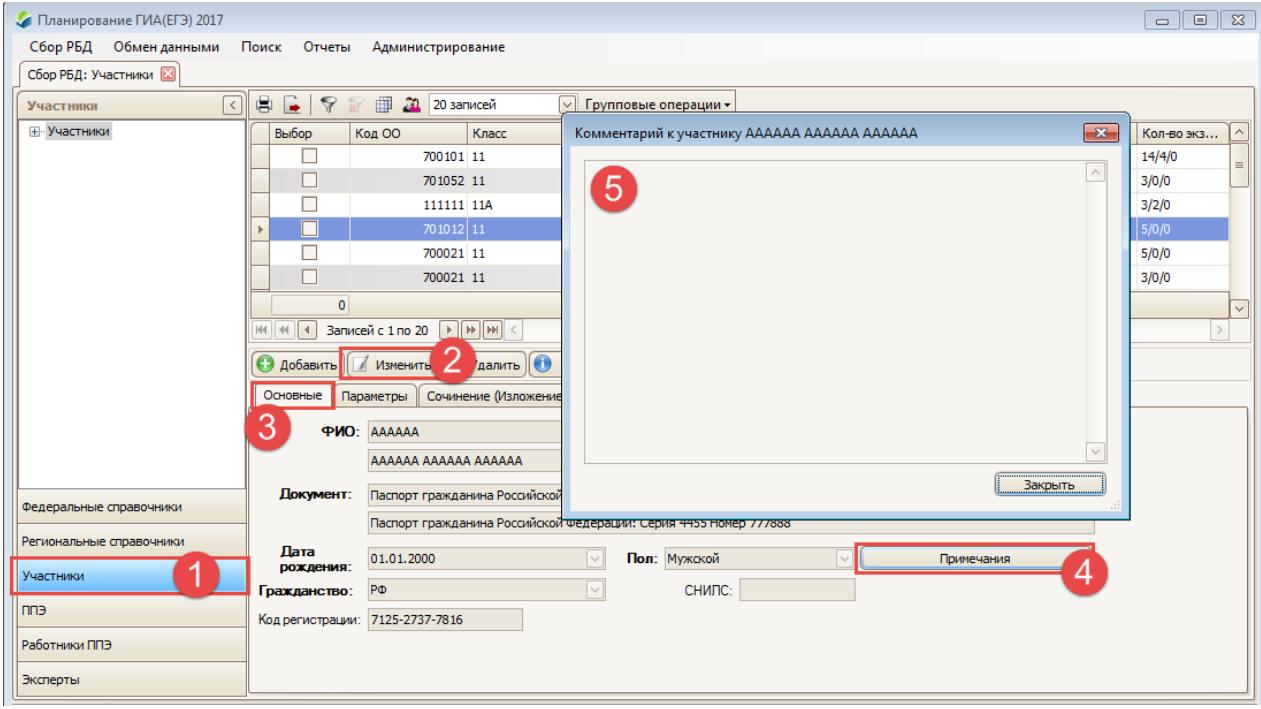

**Рисунок 1. Внесение примечания для участника**

## **Добавлена возможность ввода номера ОО для участников, прибывших из другого региона**

В ПО «Планирование ГИА(ЕГЭ)» добавлена возможность ввода номера ОО для участников, прибывших из другого региона. Если в поле «Регион, в котором закончил ОО» выбран регион, отличный от текущего региона, то необходимо ввести номер ОО в другом регионе в поле «ОО другого региона».

Для участников категории «Выпускник общеобразовательной организации текущего года»,

сдававших ГИА-11 и/или сочинение/изложение текущего года в другом регионе, необходимо в поле «Регион, в котором закончил ОО» выбрать регион, в котором участник сдал сочинение/изложение и/или ЕГЭ, а затем ввести номер ОО из РИС другого региона (если номер неизвестен, то необходимо уточнить его в РЦОИ), в которой участник был зарегистрирован для сдачи ГИА-11 и/или сочинения/изложения.

Для участников категорий, отличных от «Выпускник общеобразовательной организации текущего года», в поле «ОО другого региона» необходимо в поле «Регион, в котором закончил ОО» выбрать регион, в котором участник закончил ОО, а затем внести номер ОО из документа, подтверждающего окончание участником ОО в другом регионе.

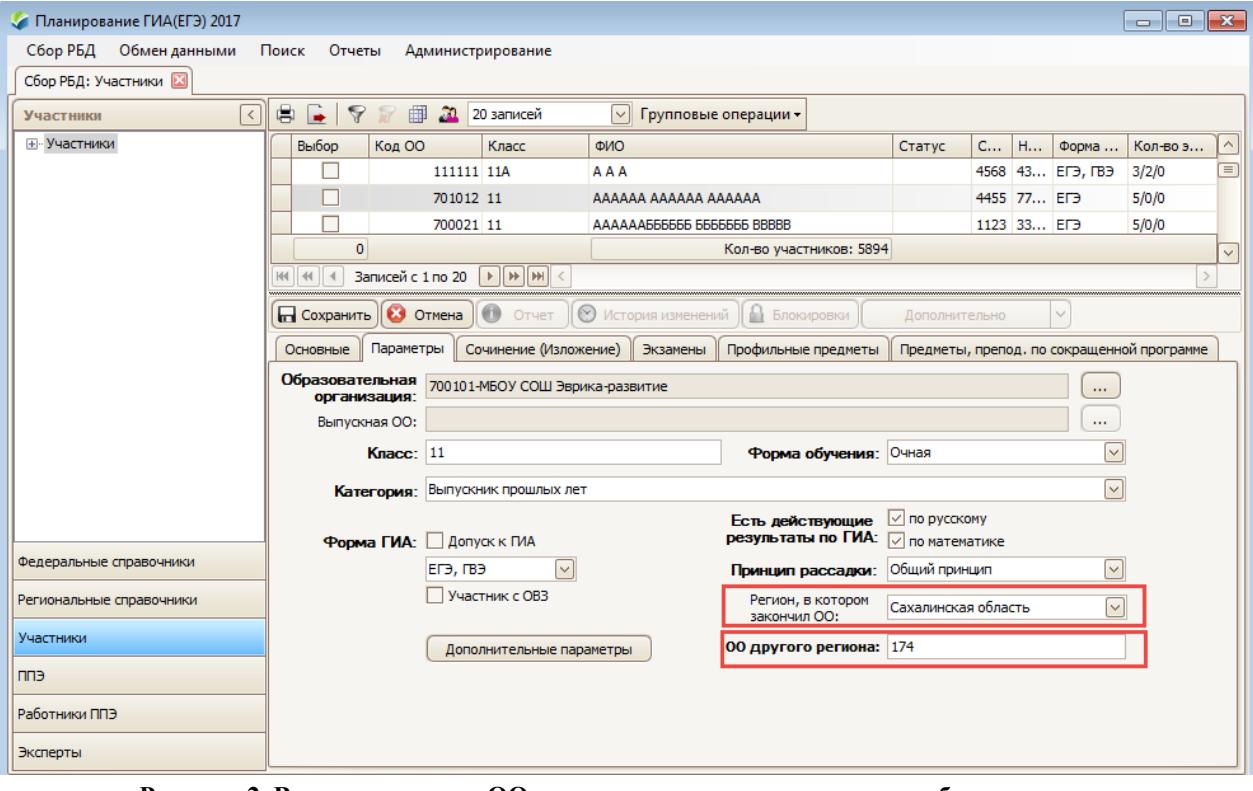

Формат заполнения поля «ОО другого региона»: не более 6 арабских цифр.

**Рисунок 2. Внесения номера ОО другого региона, из которого прибыл участник**

## **Добавлена возможность ввода номера телефона и адреса электронной почты для работников ППЭ**

Для работников ППЭ добавлена возможность ввода номера телефона и адреса электронной почты.

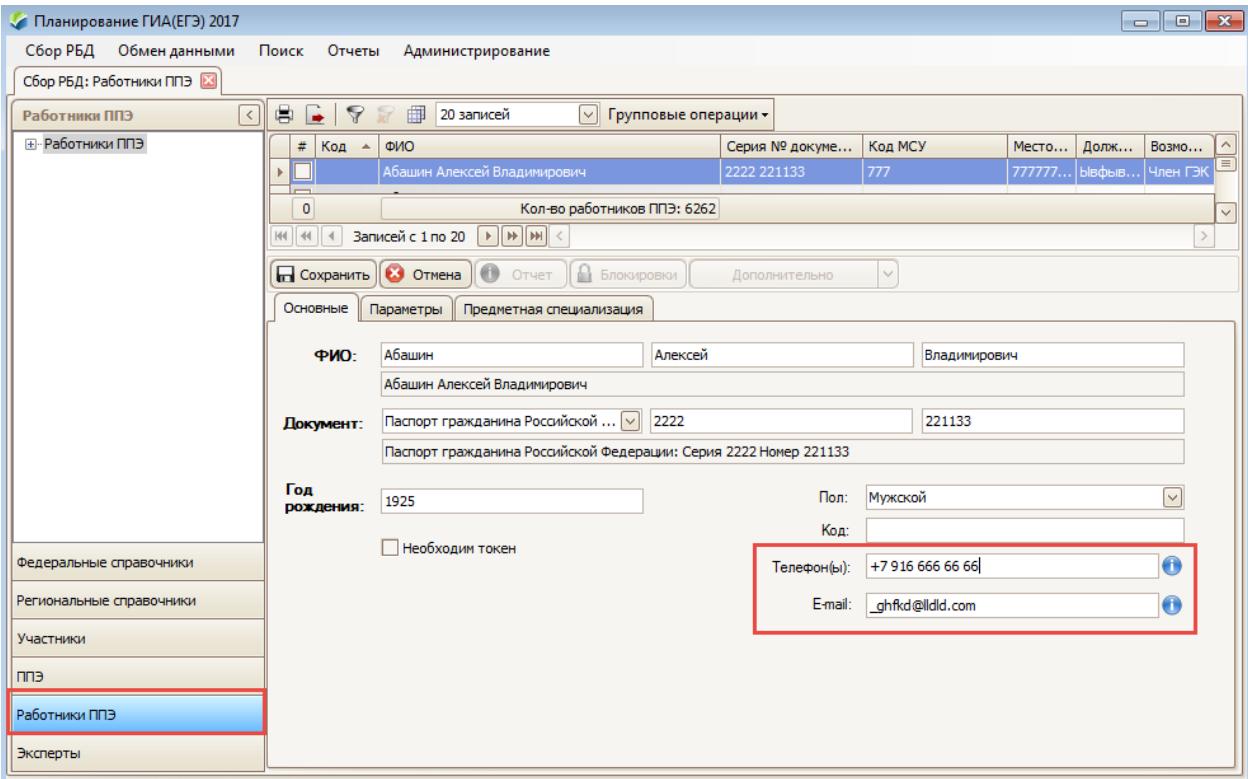

**Рисунок 3. Ввод номера телефона и адреса электронной почты для работников ППЭ**

## **Добавлена возможность внесения пометки для ППЭ в тюрьмах и больницах**

Добавлена возможность внесения специальных пометок для ППЭ, находящихся в учреждениях УФСИН и ППЭ в медицинских учреждениях.

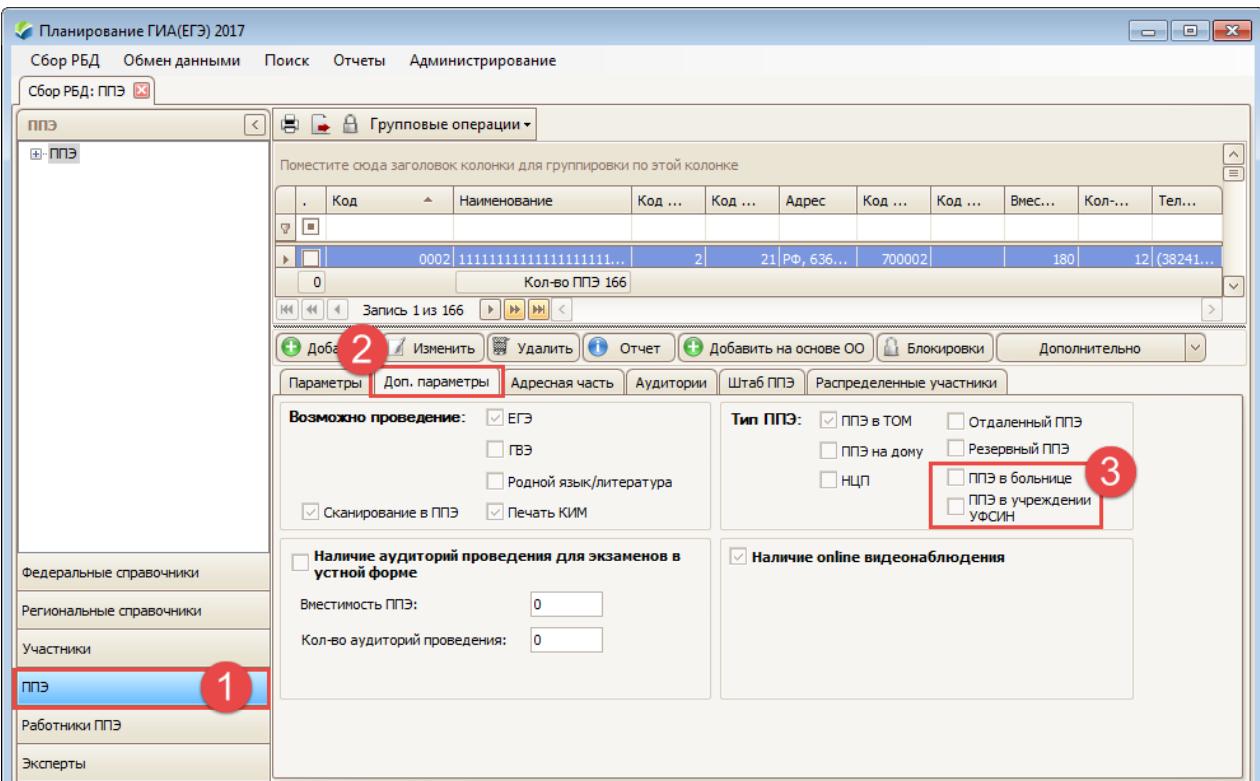

**Рисунок 4. Внесение пометок для ППЭ в тюрьмах и больницах**

#### **Доработаны отчетные формы для проведения сочинения/изложения**

В комплект отчетных форм для проведения сочинения/изложения добавлена форма ИС-08 «Акт о досрочном завершении написании итогового сочинения/изложения».

В ИС-05 добавлена возможность внесения пометки «Сдавал в устной форме (ОВЗ)».

### **Доработаны федеральные справочники**

1. Справочник «Гражданства» приведен в соответствие c Общероссийским классификатором:

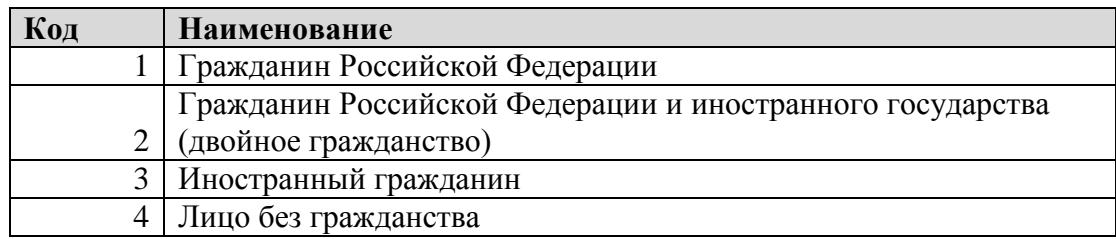

- 2. В справочник «Типы документов» добавлено «Свидетельство о предоставлении временного убежища» (код - 16).
- 3. Из справочника «Уровни профессионального образования» удалены «Высшее образование», «Неоконченное высшее образование». Теперь:

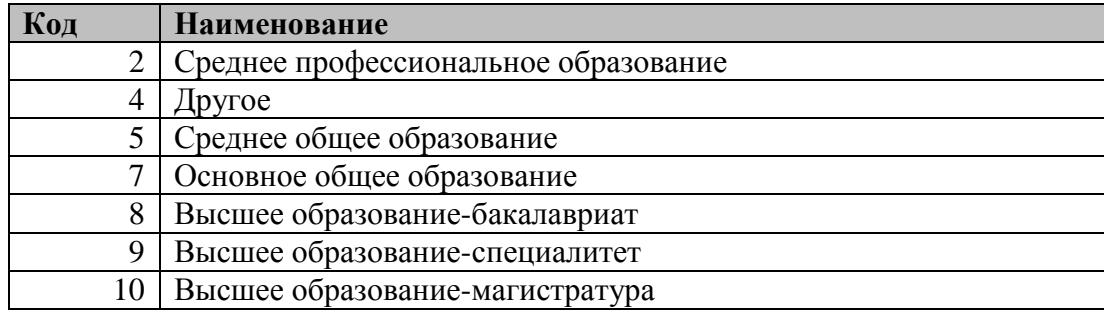

4. В справочнике «Категории участников» изменены формулировки. Теперь:

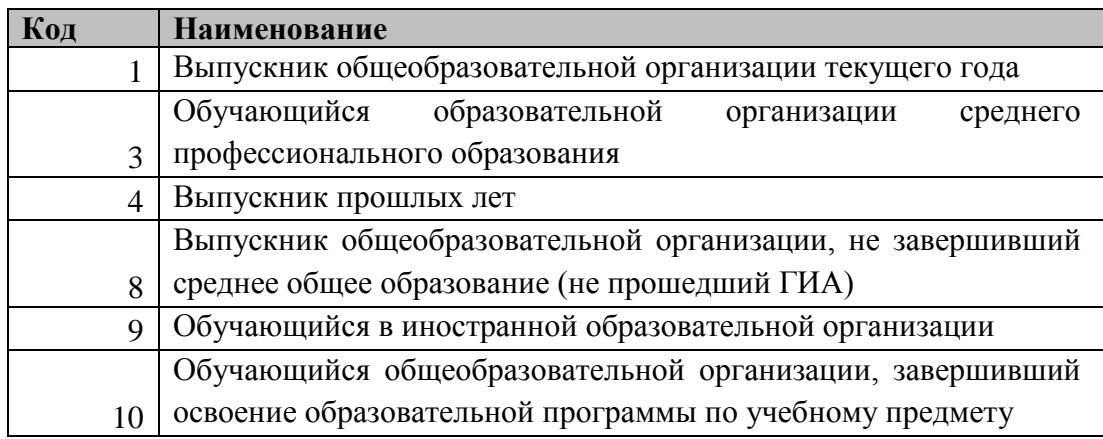

5. В справочнике «Роли работников ППЭ» добавлена роль «On-line общественный наблюдатель» (код -12).